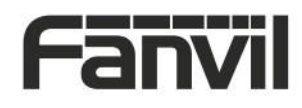

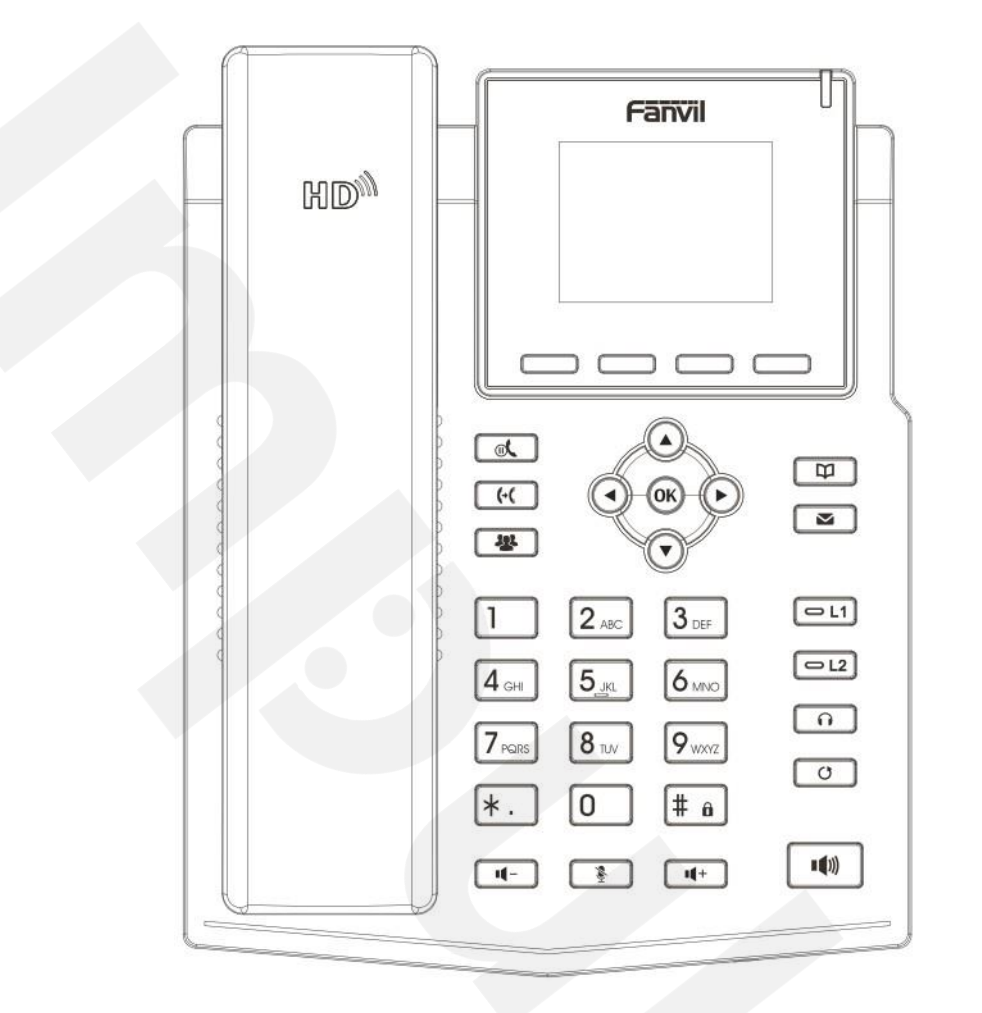

# X3S/X3SP

## Uputstvo za brzu instalaciju

Fanvil Technology Co., Ltd www.fanvil.com

P/N:CJBA100049A0

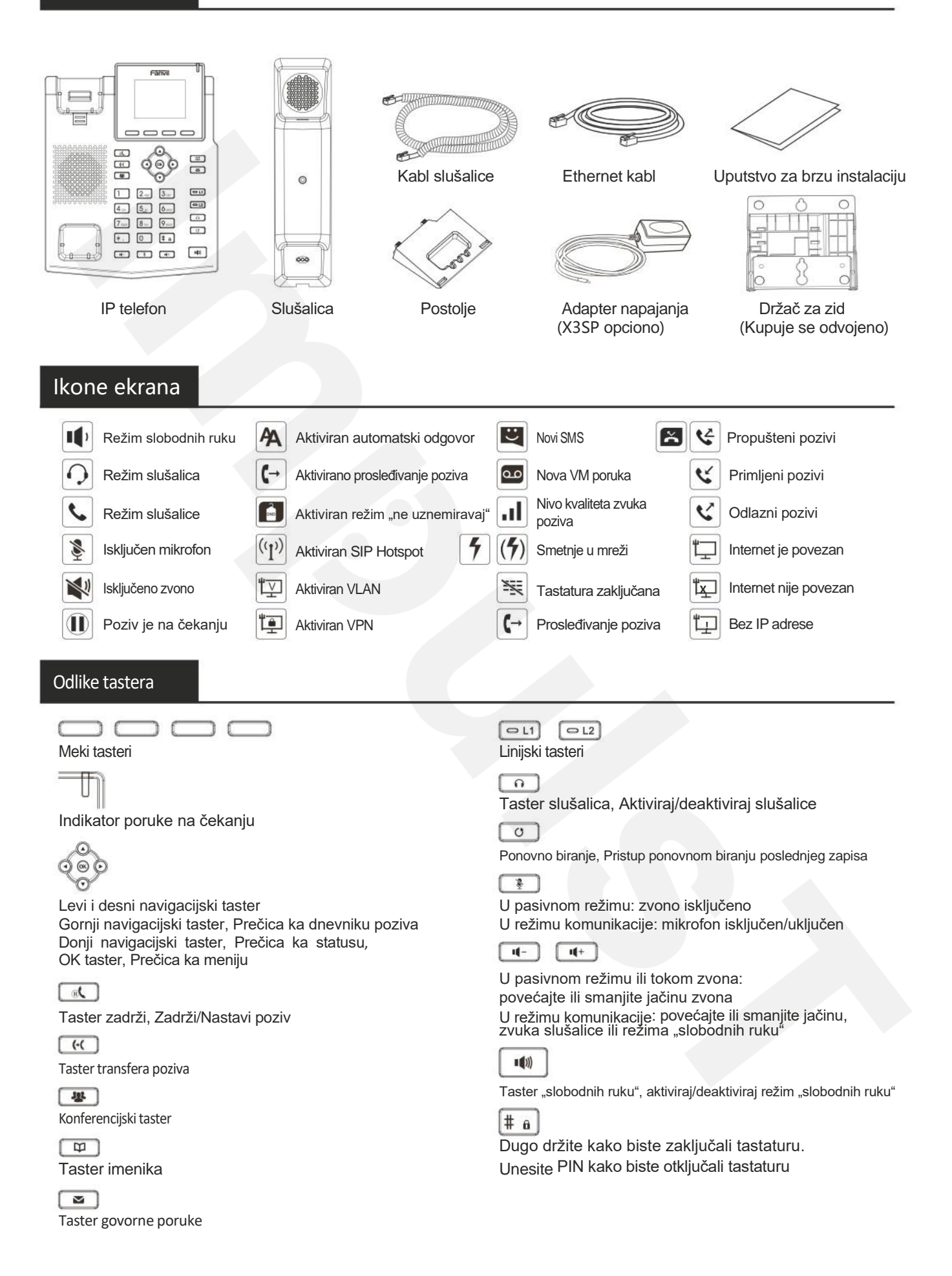

#### Instalacija uređaja

Pratite instrukcije ispod slike kako biste instalirali uređaj.

#### **Instalacija nosača**

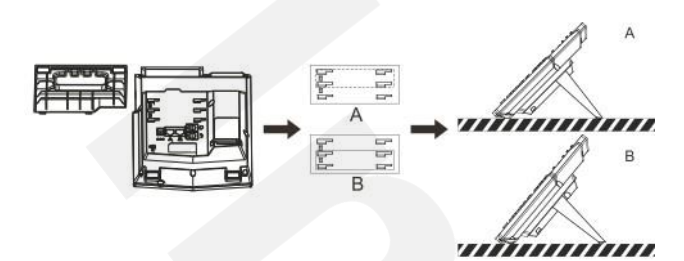

 $\bullet$ **Montiranje na zid (Držač za zid se kupuje odvojeno)**

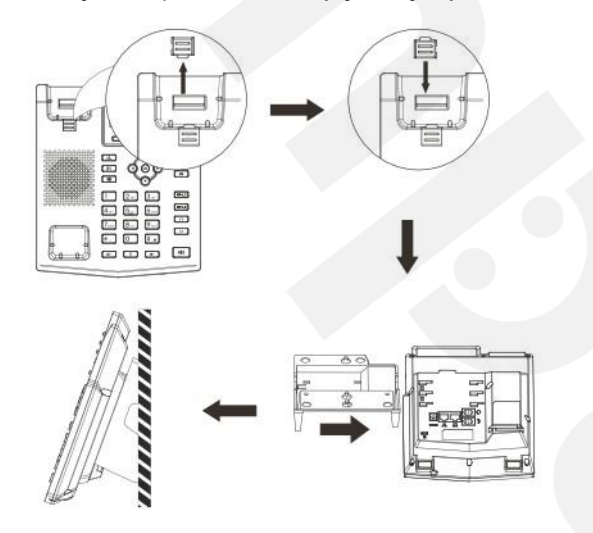

#### **Povezivanje sa uređajem**

Povežite adapter napajanja, mrežu, PC, slušalice, i slušalicu na odgovarajuće ulaze, kao što je opisano ispod slike.

①Ulaz za napajanje: povežite adapter napajanja.

- ②Ulaz za mrežu: povežite lokalnu mrežu ili internet.
- ③PC ulaz: povežite kompjuter.
- ④Ulaz za slušalice: povežite slušalice.
- ⑤Ulaz za slušalicu: povežite slušalicu IP telefona.

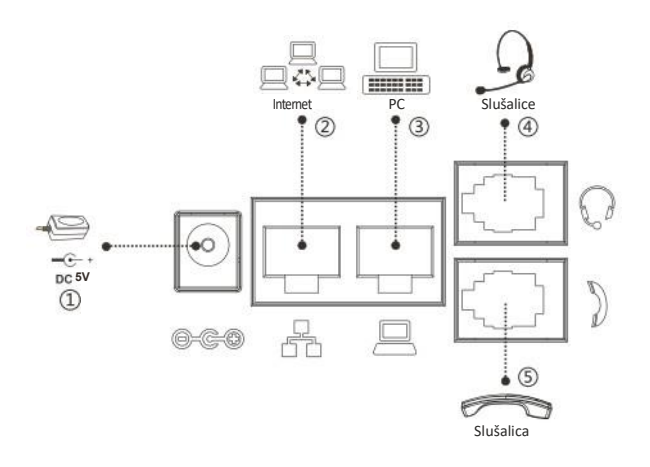

## Konfiguracija

#### **Konfiguracija putem telefona**

1. Pritisnite Menu > Settings > Advanced Settings(Automatska šifra 123)

2. Odaberite Network: da podesite podešavanja mreže

(DHCP/Static/PPPoE)

3. Odaberite Accounts: Da podesite omogućite nalog, unesite adresu SIP servera, ulaz, korisničko ime, šifru itd.

#### **Konfiguracija putem Web-a**

1. Preuzmite IP adresu sa telefona: Pritisnite taster $\odot$  ili Menu > Status  $>$  IP.

2. Prijavite se na nalog: Unesite IP adresu u internet pretraživač. Računar i telefon treba da budu na istoj IP adresi (Automatski podešeno ime korisnika i šifra su 'admin'.)

3. Podesite: Odaberite Network/Account itd, i unesite relevantan sadržaj.

4. Sačuvajte podešavanja.

## Podešavanja jezika

1. Pritisnite taster Menu > Settings > Basic Settings > Language..

2. Odaberite željeni jezik i pritisnite meki taster Save.

## Pozivanje

- 1. **Biranje pre pozivanja**: unesite broj telefona i podignite slušalicu.
- 2. **Direktno biranje**: podignite slušalicu i unesite broj telefona.
- 3. **Bez ruku**: unesite broj telefona i pritisnite  $\blacksquare$  ili obrnuto.
- 4. **Slušalice:** unesite broj telefona i pritisnite **n** ili obrnuto.

## Prihvatanje poziva

1. **Sa slušalicom**: podignite slušalicu.

- 2. **Sa slušalicama**: pritisnite
- 3. **Režim "slobodnih ruku"**: pritisnite  $\blacksquare$

#### Poziv na čekanju

1. Pritisnite taster **il** ili meki taster Hold, pozivalac je na čekanju. 2. Da nastavite sa pozivom pritisnite taster  $\mathbb{R}$  ili meki taster Resume. **Pažnja**: sa više aktivnih poziva odaberite željeni poziv navigacijskim tasterom  $\circledcirc$ i koristite odgovarajući meki taster da zadržite ili nastavite.

## Konferencija 3 stranke

1. Kada ste na liniji sa učesnikom br. 1, pritisnite taster 器ili meki taster Conf, učesnik br. 1 je na čekanju..

2. Pozovite učesnika br. 2.

3. Nakon što je poziv sa učesnikom br. 2 uspostavljen, pritisnite & ili meki taster Conf kako biste započeli konferenciju.

### Transfer poziva

#### Transfer uz prisustvo:

1. Pritisnite taster  $\left(\cdot\right)$  ili meki taster Xfertokom aktivnog razgovora, poziv je stavljen na čekanje.

2. Pozovite drugi broj telefona.

3. Kada se odgovori na poziv, pritisnite <sup>1</sup> lii meki taster Xfer da završite operaciju.

## Direktni transfer:

1. Pritisnite taster  $\left( \cdot \right)$  ili meki taster Xfer tokom aktivnog razgovora, poziv će biti na čekanju.

2. Onda unesite drugi broj telefona i pritisnite taster  $\leftarrow$  ili meki taster Xfer.

## Prosleđivanje

1. Pritisnite Menu > Features > Call Forward.

2. Odaberite liniju , vrstu prosleđivanja, unesite broj destinacije, status i pritisnite meki taster Save.

#### Isključivanje mikrofona

1. Pritsinite & kako biste isključili mikrofon tokom poziva. 2. Pritisnite  $\clubsuit$  ponovo kako biste uključili mikrofon.

## Lista poziva

1. Pritisnite taster  $\textcircled{a}$  ili Menu > Call Log > Local Call Logs.

2. Pretražujte kroz listu pomoću tastera  $\widetilde{\mathbb{Q}}$ 

3. Kako biste birali unos, pritisnite meki taster Dial ili podignite slušalicu ili pritisnite nii  $\blacksquare$ 

## Imenik

#### **Pristupite imeniku**

- 1. Pritisnite  $\Box$  ili meki taster Dir ili Menu > Phonebook.
- 2. Odaberite Contacts ili Groups.
- 3. Kako biste birali unos, pritisnite meki taster Dial ili podignite slušalicu ili pritisnite nii (1)

#### **Dodajte novi unos**

1. Pritisnite meki taster Dir, pritisnite All Contacts ili Groups > Pritisnite Add.

2. Unesite ime ili broj i pritisnite meki taster Save.

## Programski tasteri

1. Možete konfigurisati prečice za navigacijski taster, koje će biti dostupne u pasivnom režimu.

2. Pritisnite Menu > Settings > Basic Settings > Keyboard, odaberite među stavkama za konfiguraciju, odaberite željenu vrstu i vrednost, pritisnite meki taster OK ili Save.

## Ponovno biranje

1. Pritisnite taster,  $\circ$  odaberite željeni poziv i pritisnite meki taster Dial ili podignite slušalicu ili pritisnite nili

## Ne uznemiravaj

1 Pritisnite meki taster DND, omogućite uređaju režim Ne uznemiravaj.. 2. Ili pritisnite Menu > Features > DND, odaberite Mode i Type, i pritisnite meki taster Save.

## Glasovna poruka

1. Kako biste pristupili pošti glasovnih poruka, pritisnite  $\blacksquare$  ili Menu > Applications > Voice Message, broj poruka će biti prikazan na ekranu ukoliko je obezbeđen od strane servera ili pbx-a.

2. Odaberite liniju i pritisnite Play da pozovete.